# PC-Market 7.8

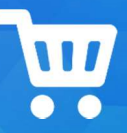

Najważniejsze zmiany w programach PC-Market oraz Konsola

Kupca w wersji 7.8.128.140 to m .in

- import wyciągu bankowego MT940 (moduł bankowy) obsługa kolejnych formatów - mBank oraz ING,
- **Mobilny Magazynier –** obsługa nowych wzorców dokumentów oraz szybkie dodawanie karty towaru,
- **Marża rzeczywista** poprawa wyliczenia podczas importu **EDI** (błąd w wersji 7.8.128.132),
- $(\overline{m})$  Operacja serwisowa **Naprawa stanów** poprawienie działania mechanizmu (błąd z wersji 7.8.128.137);

# Ważne:

1) Pierwsze uruchomienie programu wymusi upgrade wpisów w bazie cofnięcie wersji/downgrade do wersji 7.7 może okazać się niemożliwe.

2) Przed pierwszym uruchomieniem zaleca się wykonanie kopii bazy danych!

3) Do podłączenia baz PC-Market 7.8 niezbędne jest narzędzie AdminSQL w wersji min. 16

Szczegółowy opis zmian na dalszych stronach dokumentu.

Zachęcamy do pobierania oraz instalowania najnowszej wersji programu PC-Market / Konsola – Kupca.

Przydatne linki:

- wersja dystrybucyjna PC-Market do pobrania
- PC-Market wersja beta (z obsługą KSeF)

#### Ważne! - ograniczenia wersji:

- wymaga nowa wersja JpcmRepla 7.8.64.147

- wymagana aktualizacja PC-POS i pochodnych do ostatniej wersji dystrybucyjnej 7.8.64.143. Wersja PC-Market 7.8 nie będzie współpracować z aplikacjami POS w wersji 7.7.x

- na stanowiskach, gdzie pracuje PC-Market i Konsola Kupca konieczna jest aktualizacja sterownika ODBC driver dla silnika MS SQL (native client) do wersji minimum ODBC Driver 11 for SQL Server oraz ponowne zdefiniowanie połączenia do bazy z użyciem tego sterownika(można to zrobić: Podłącz nowa bazę lub AdminSql.exe). Na starszej wersji sterownika ODBC występują błędy przy zapisie/odczycie zdjęć do/z bazy dla towarów(nowa funkcjonalność domyślnie wyłączona parametrem konfiguracji)

- kolejność aktualizacji: najpierw należy zaktualizować Konsolę Kupca do wersji 7.8.128.0, gdzie po uruchomieniu i zalogowaniu wykona się upgrade struktury bazy danych, następnie aktualizujemy bazy sklepu, gdzie po aktualizacji logujemy się do bazy celem wykonania upgrade struktury

#### 7.8.128.140

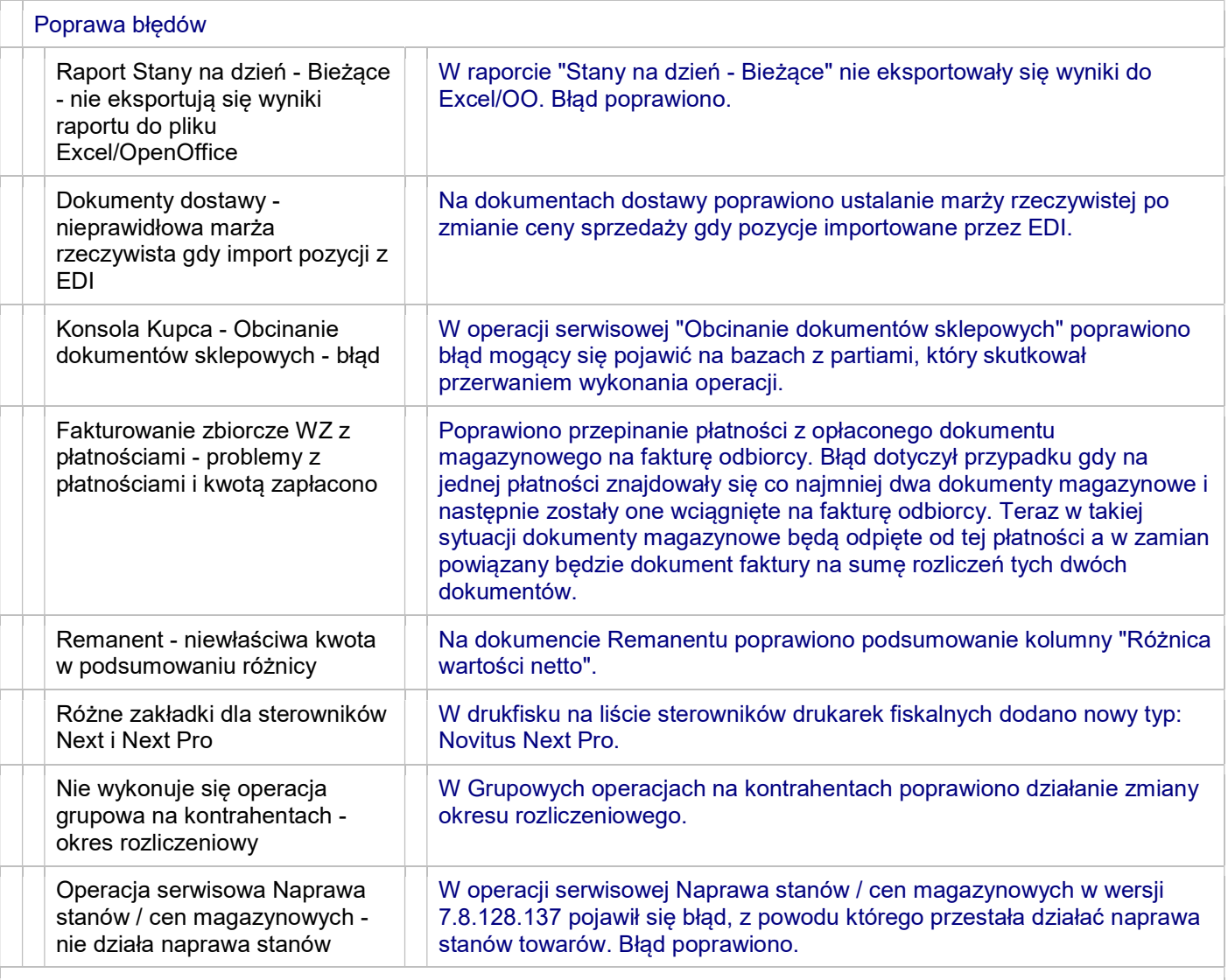

#### 7.8.128.139

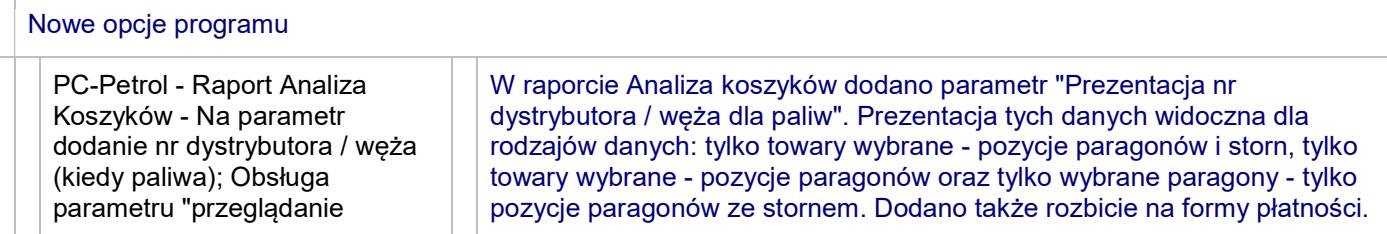

Î.

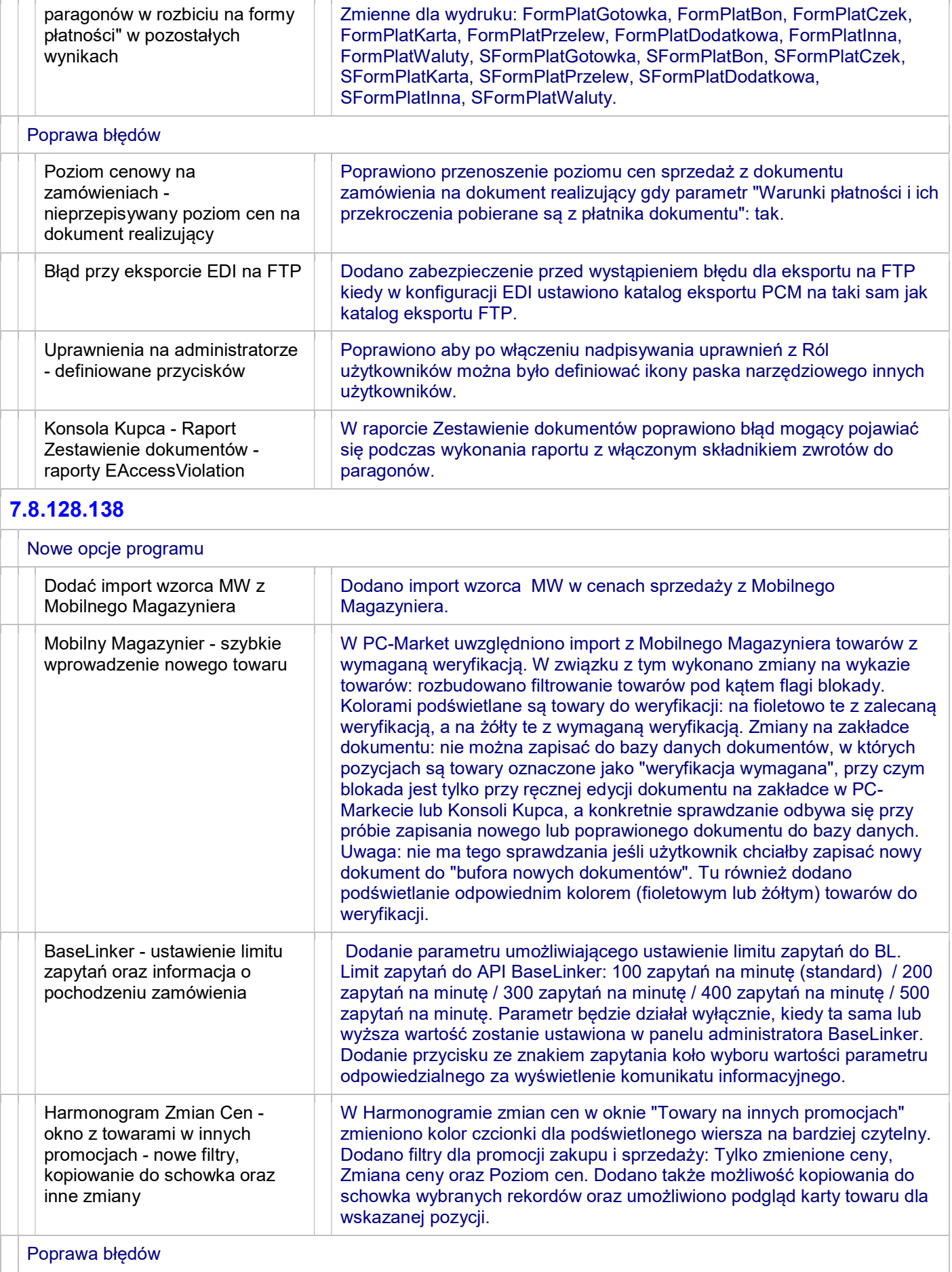

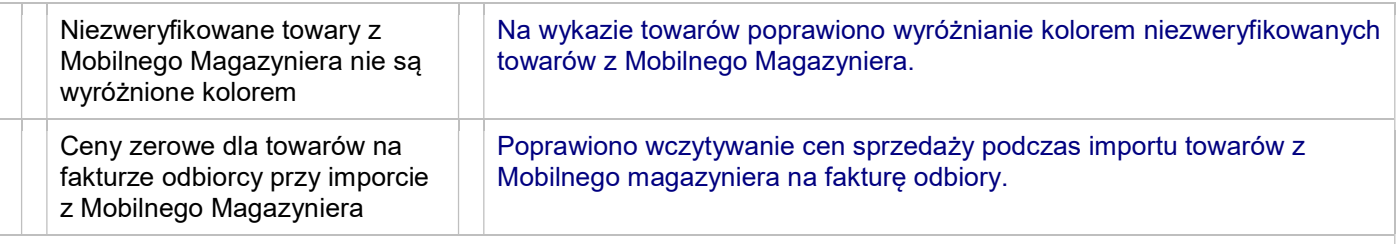

#### 7.8.128.137

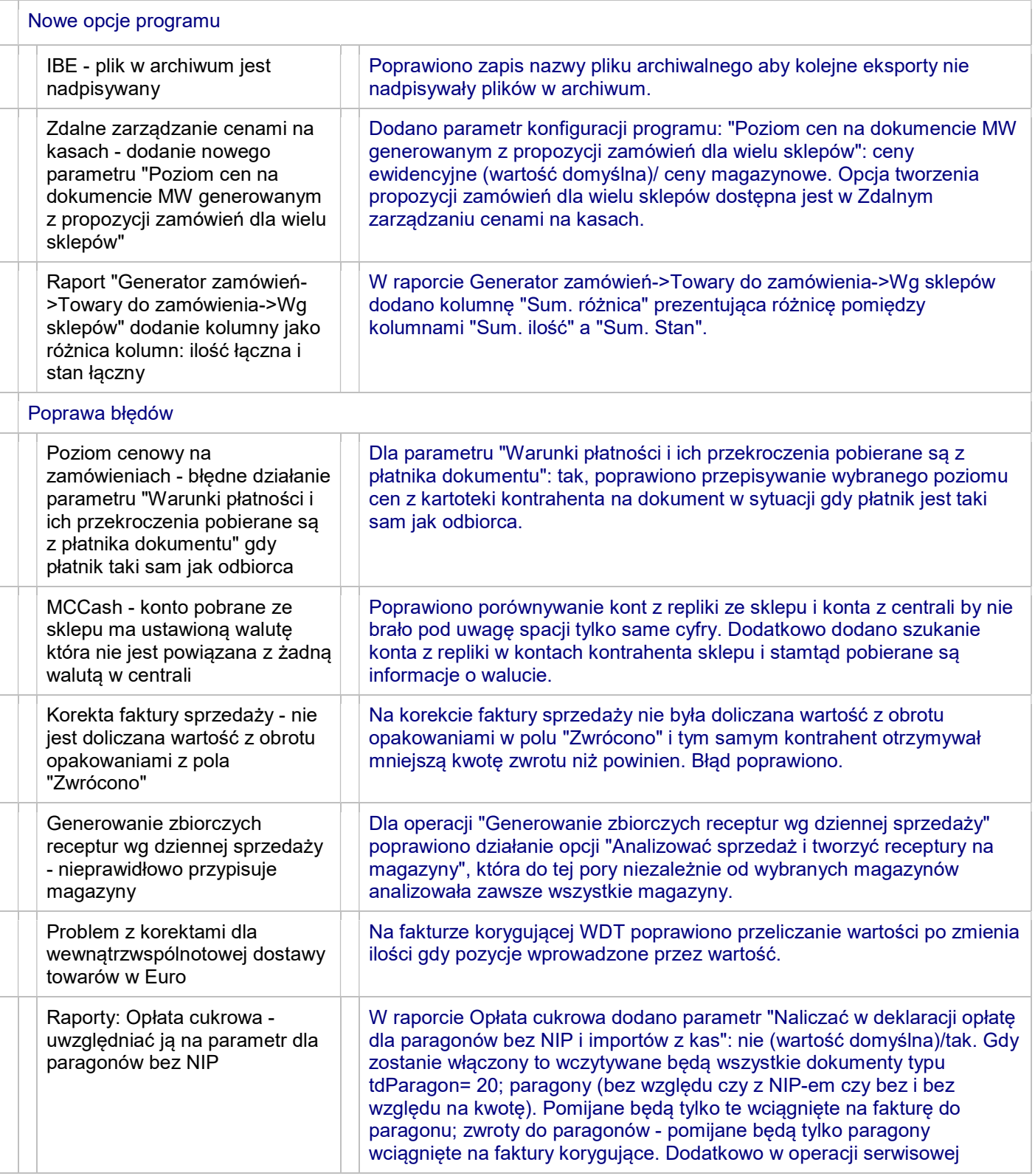

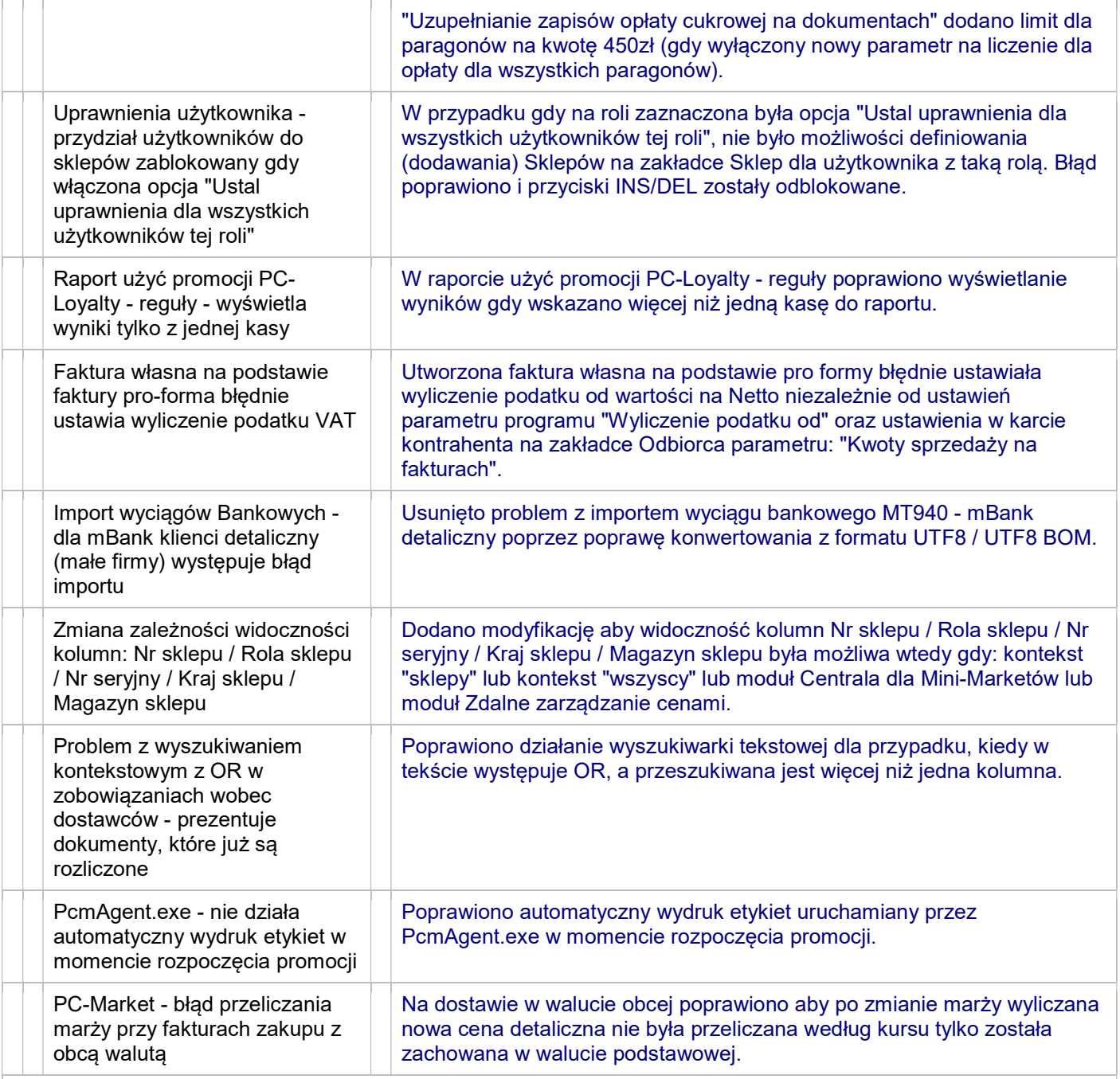

## 7.8.128.136

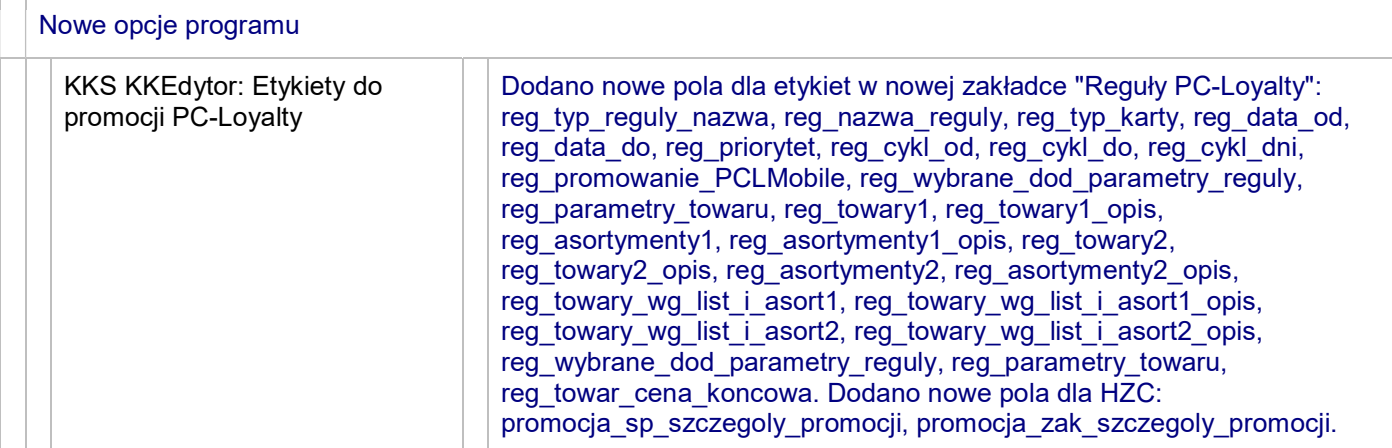

**THE** 

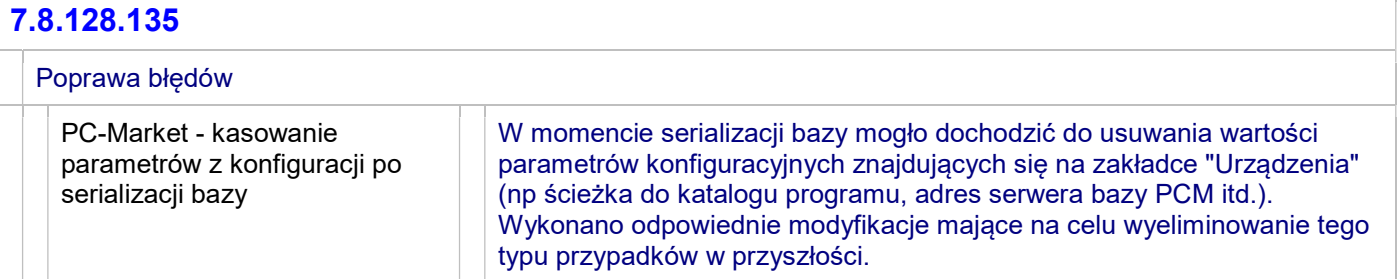

### 7.8.128.134

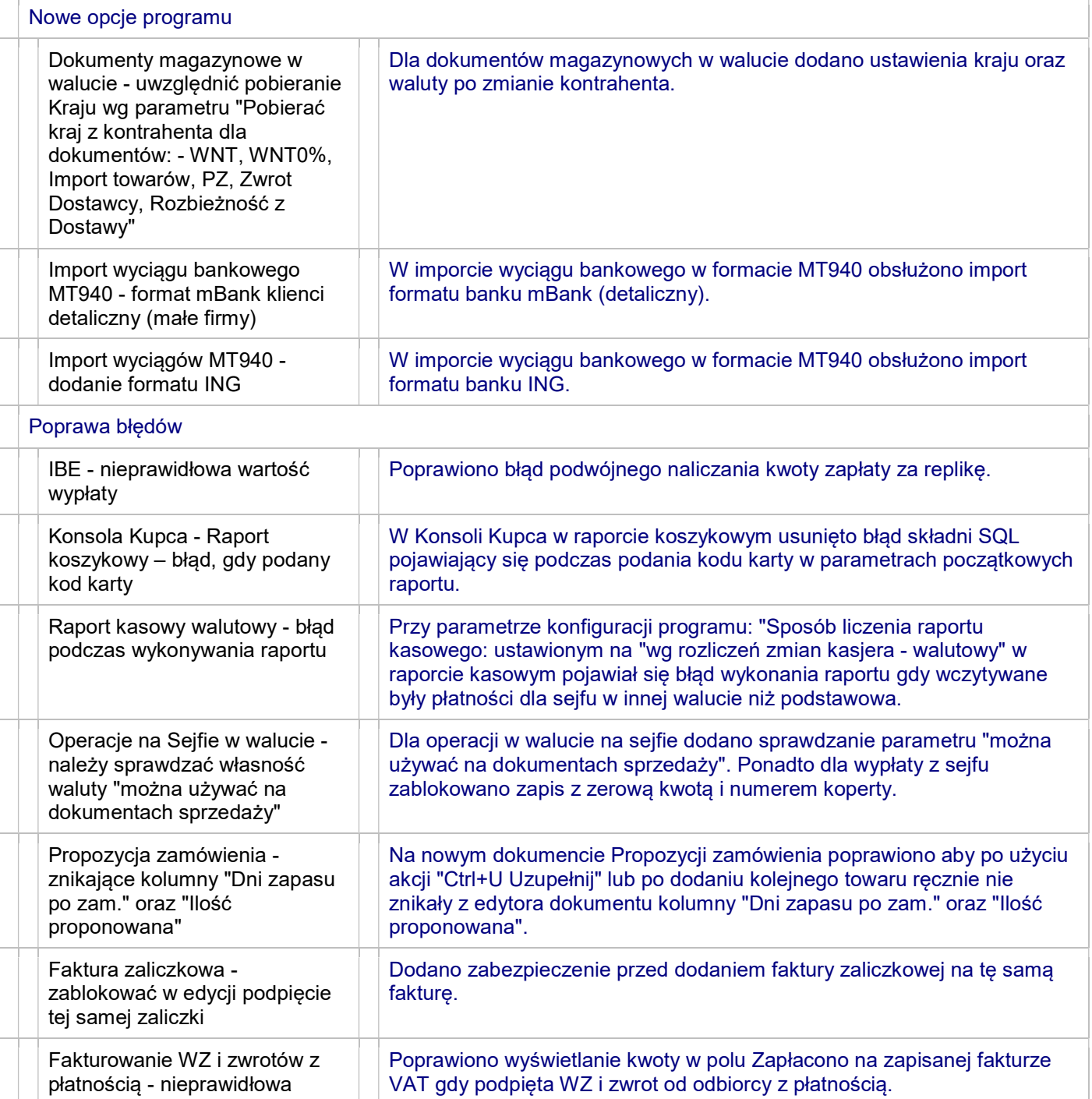

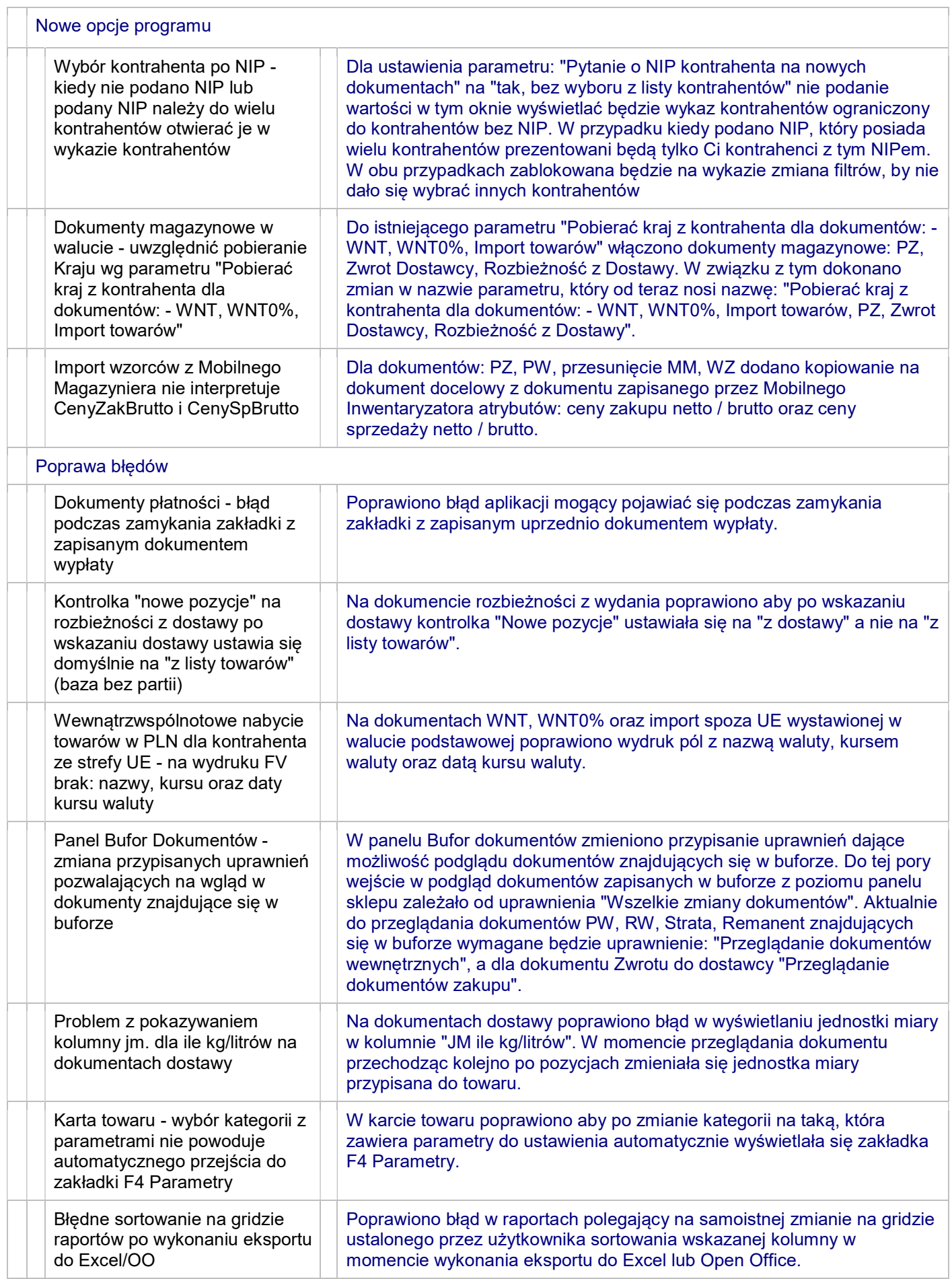

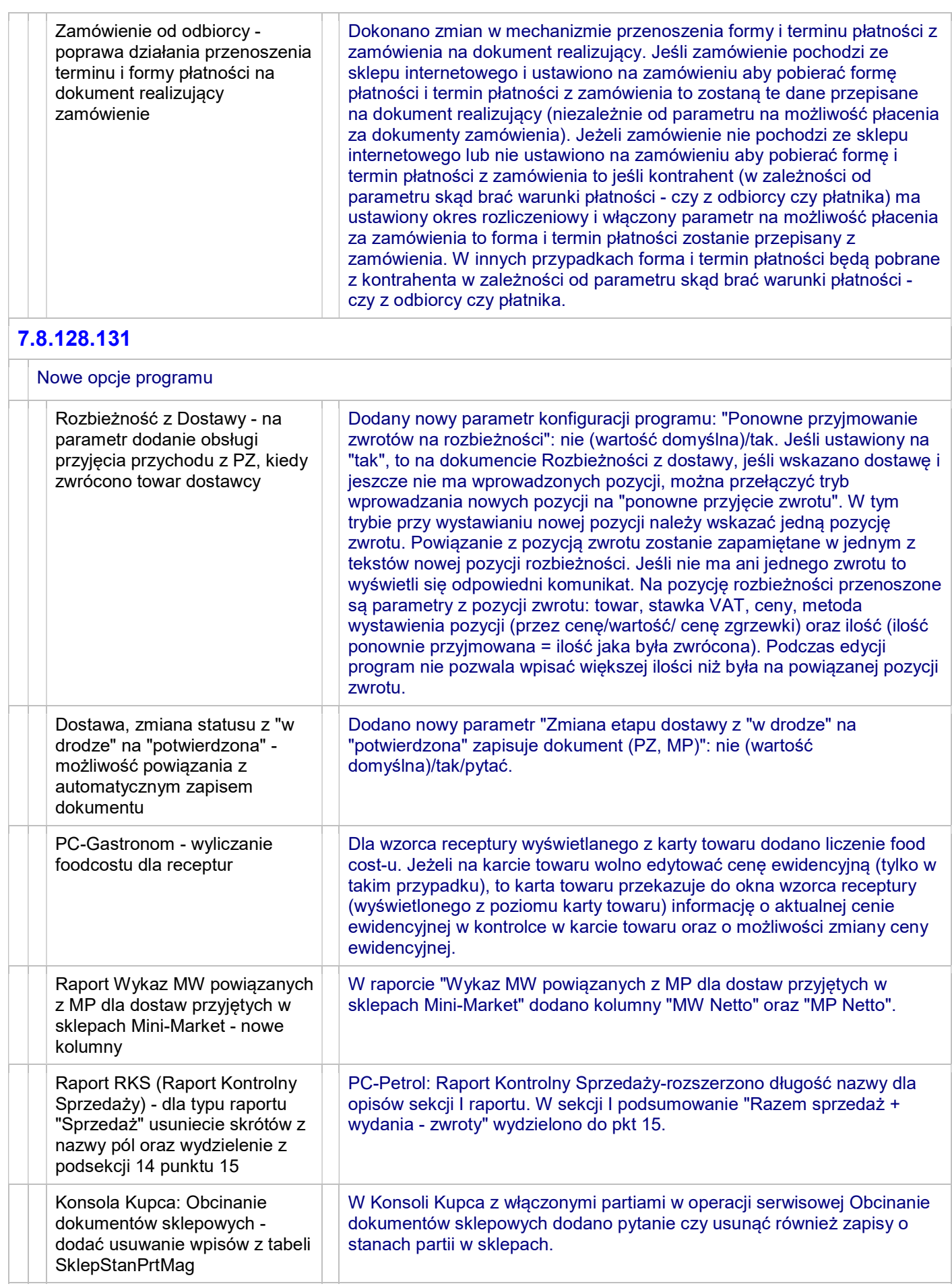

J.

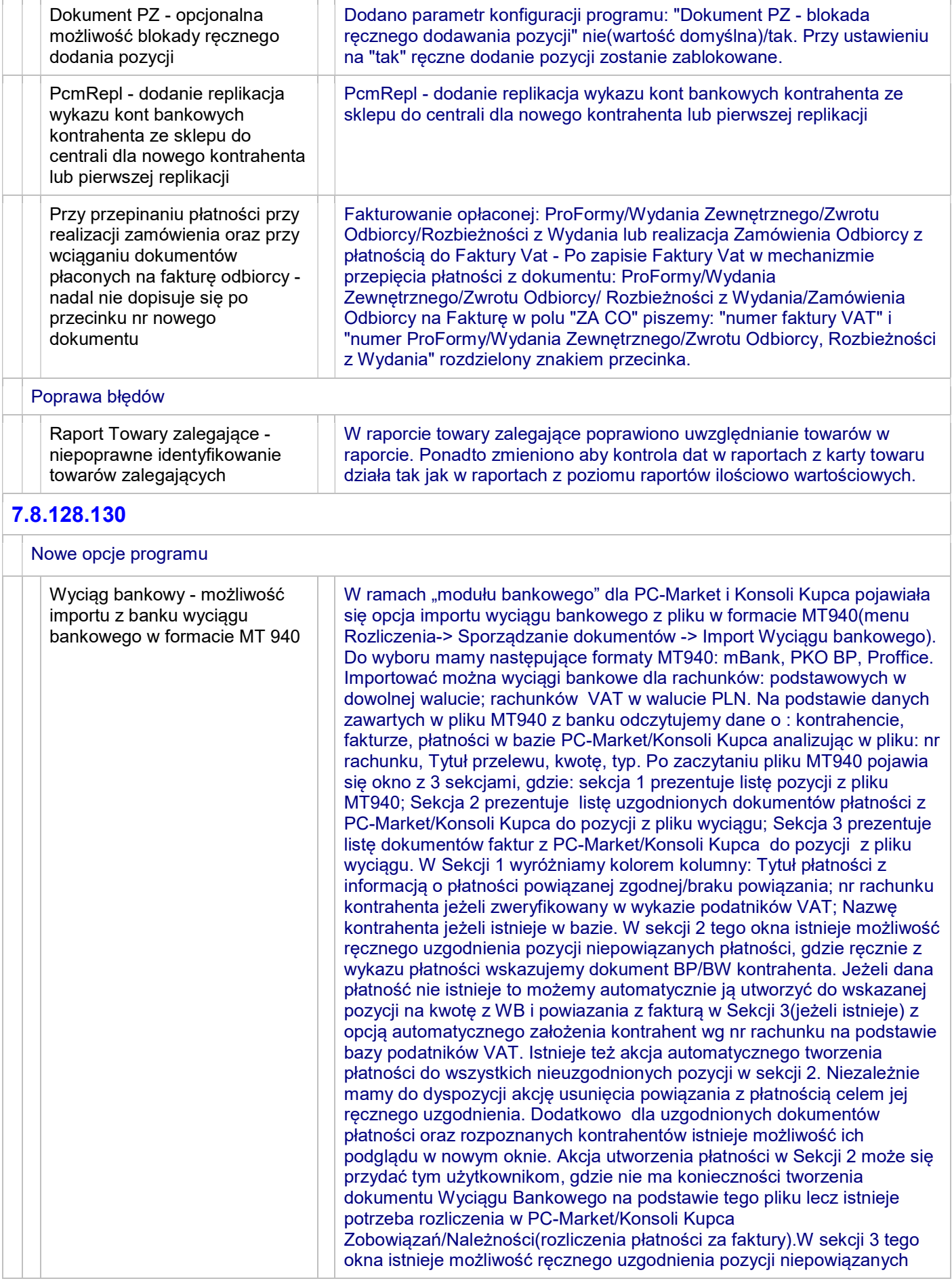

cz. 2

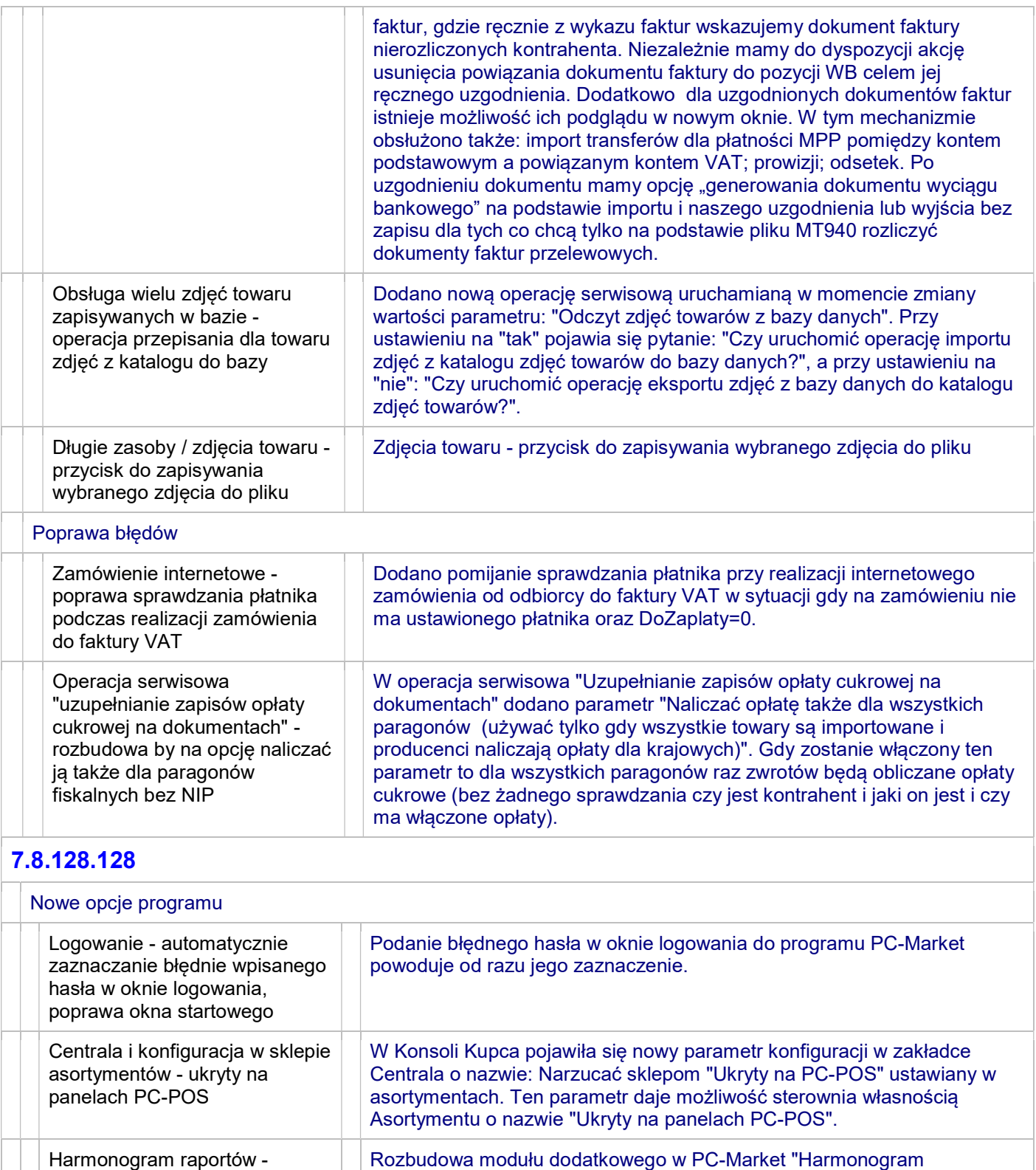

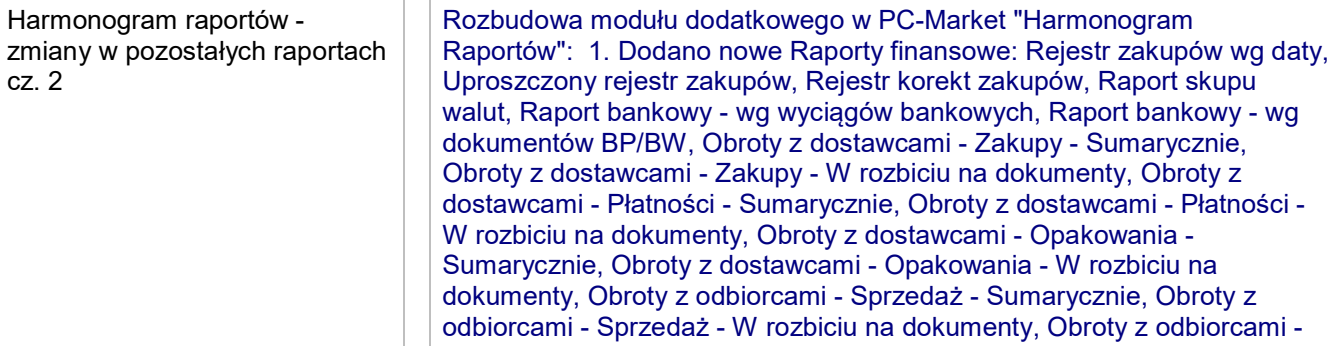

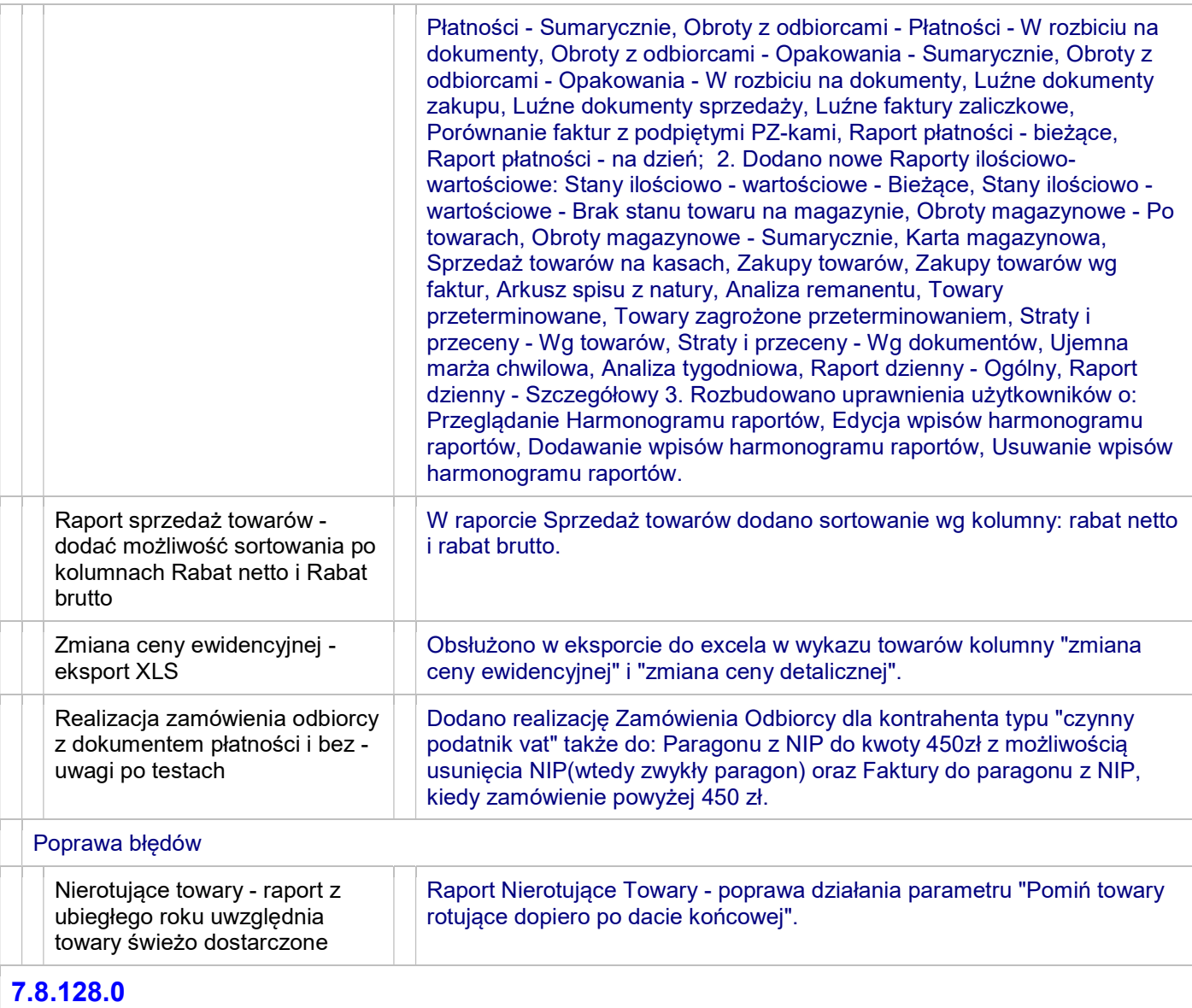

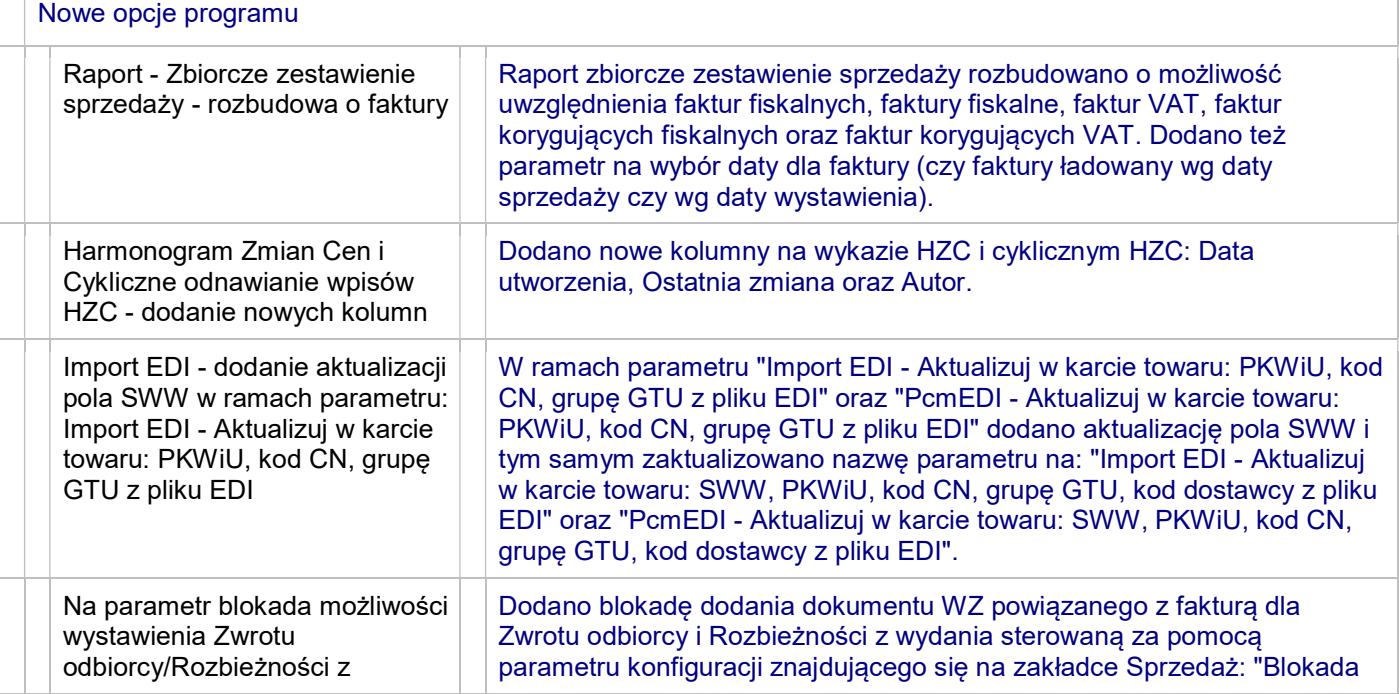

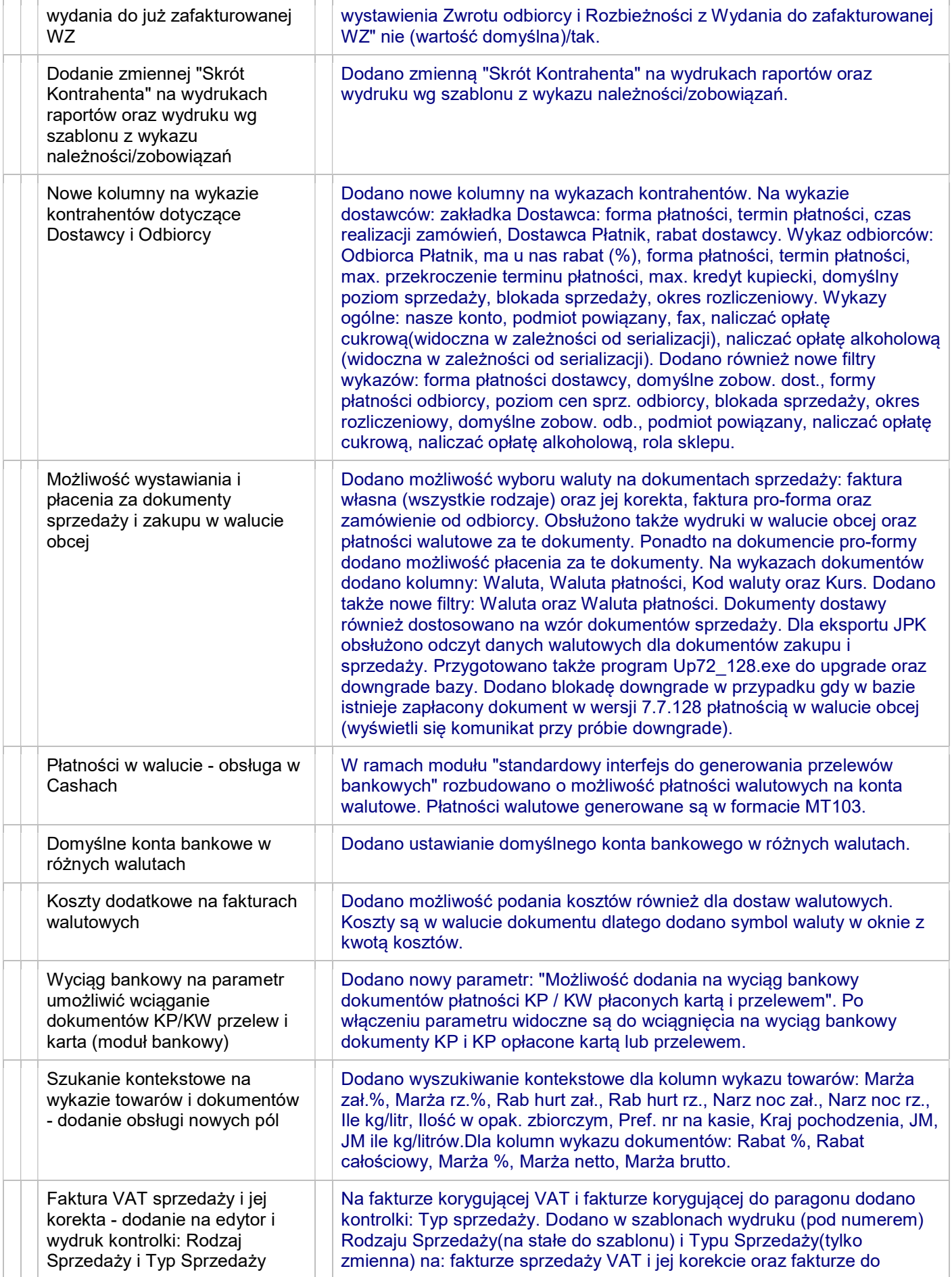

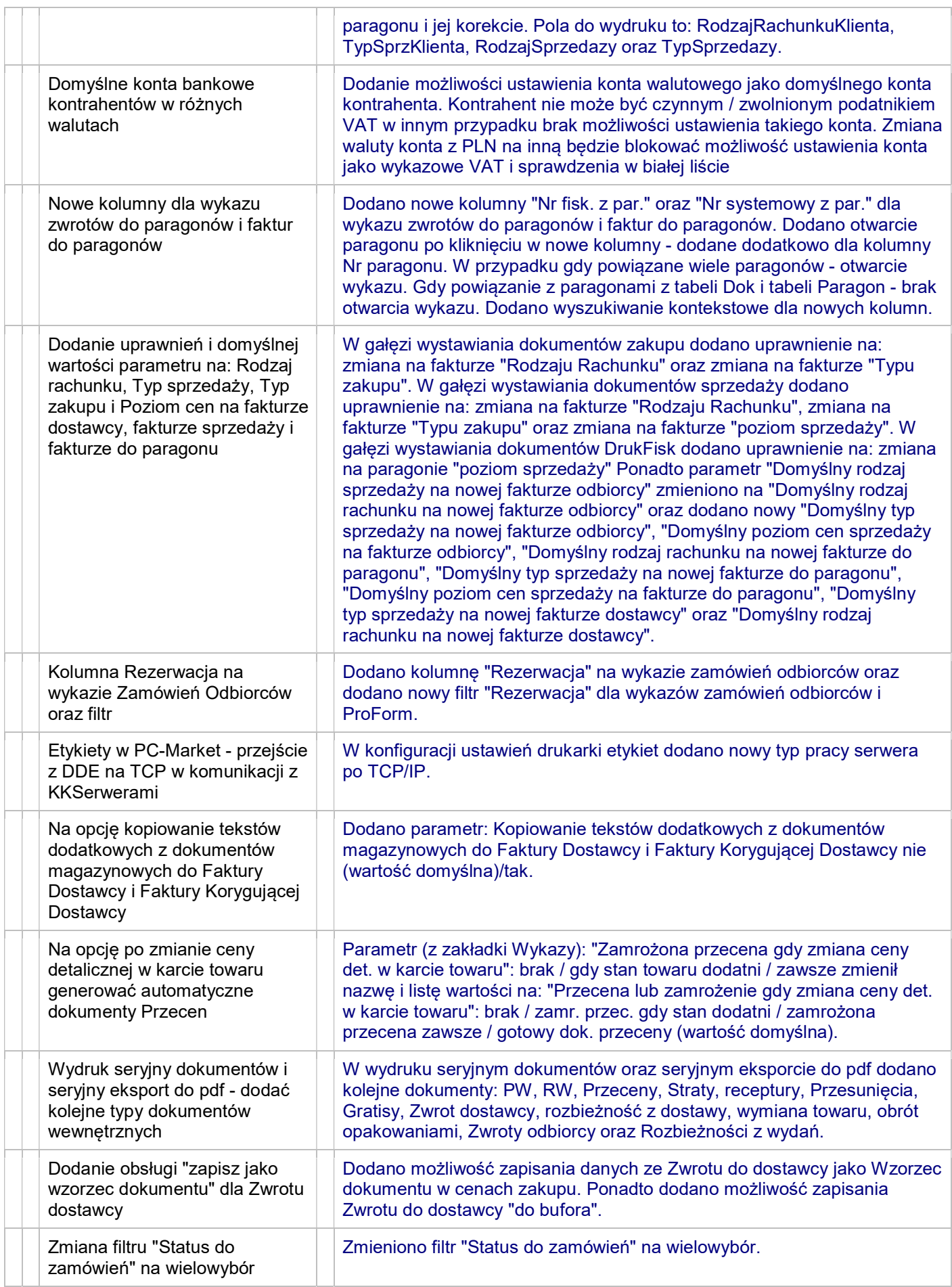

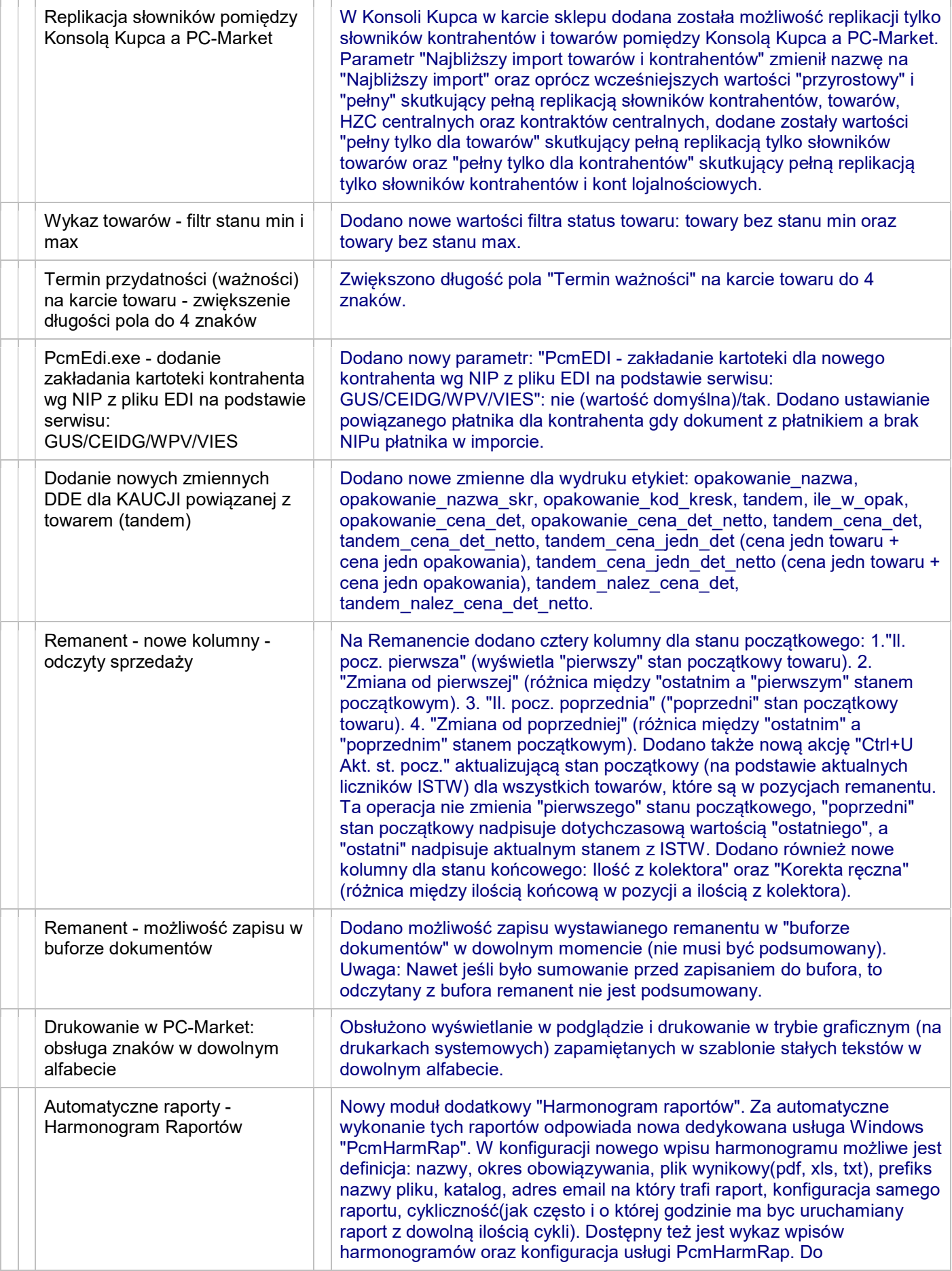

 $\overline{a}$ 

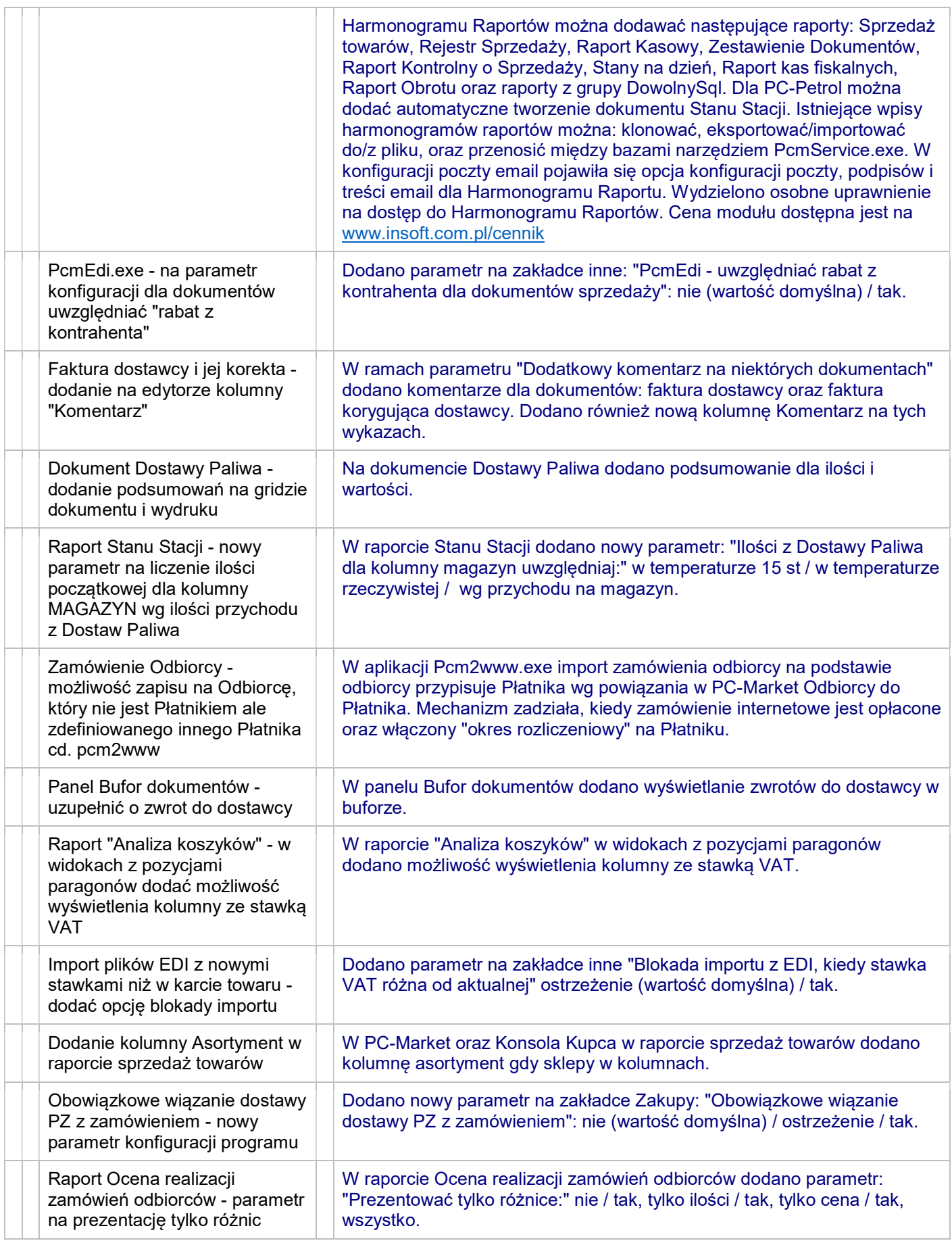

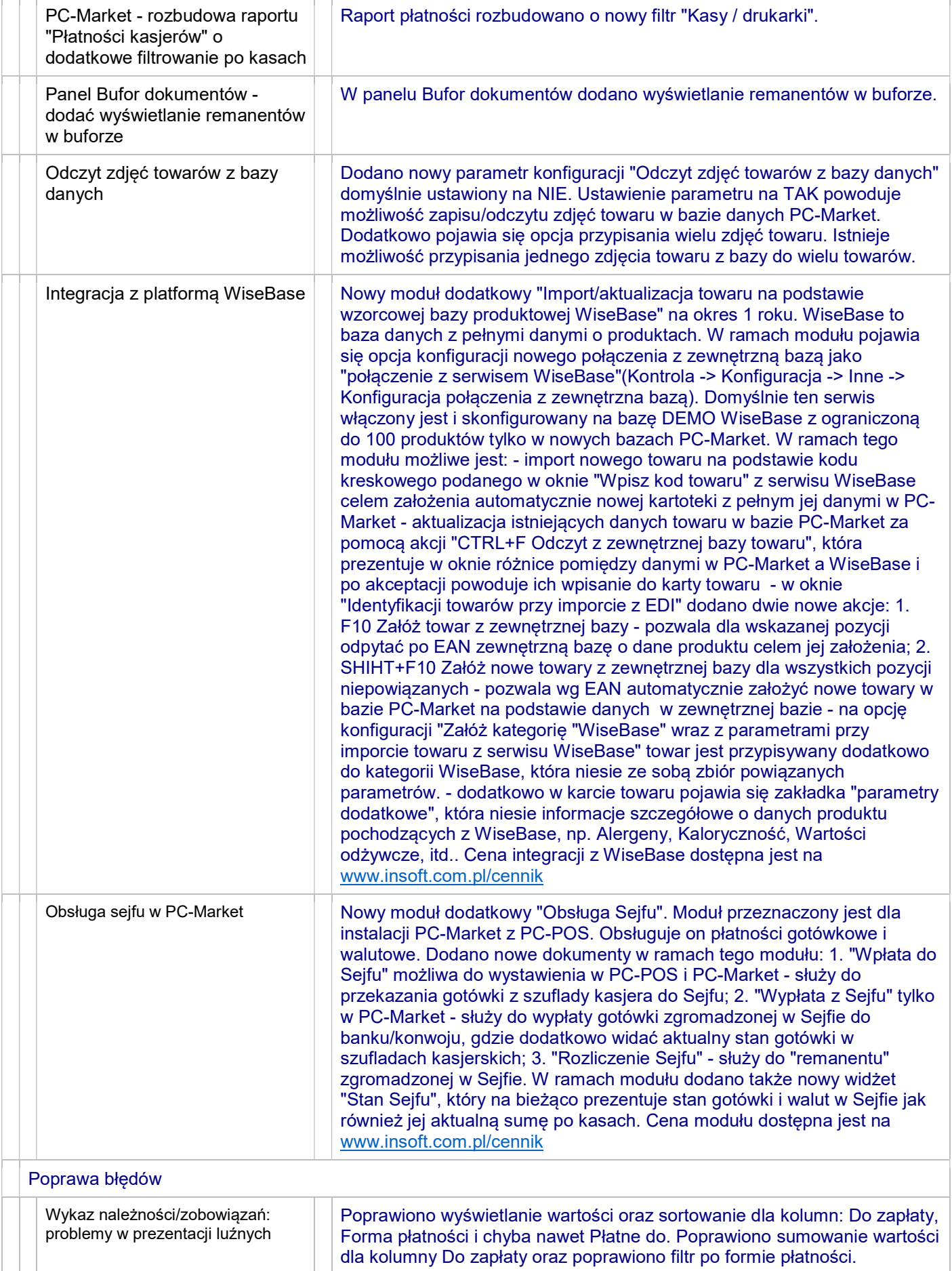

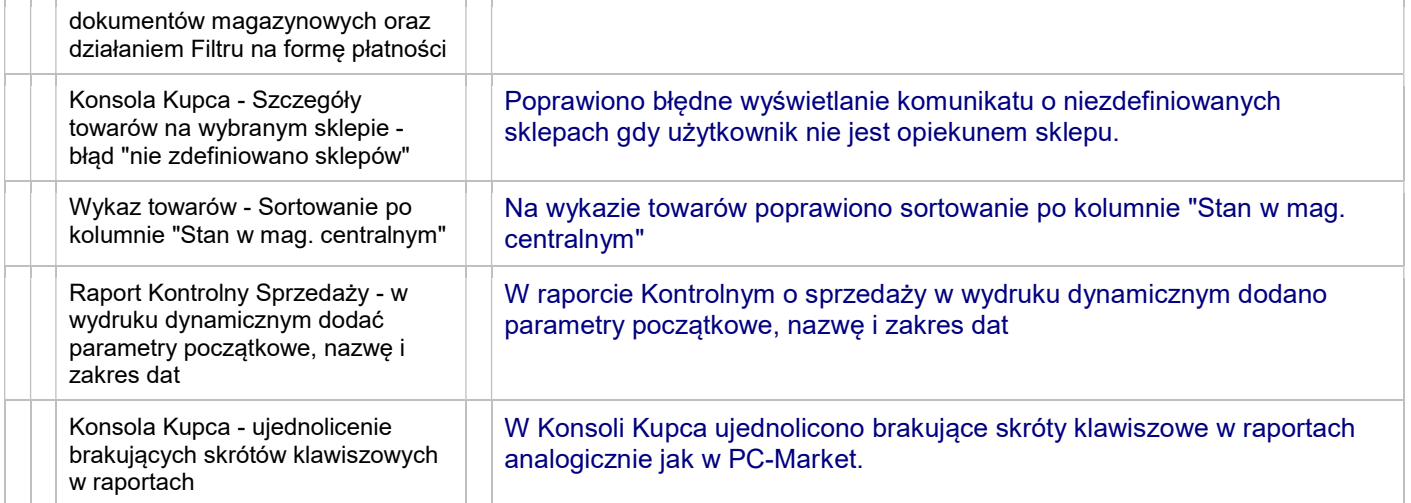